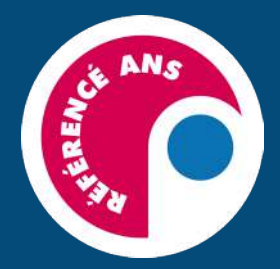

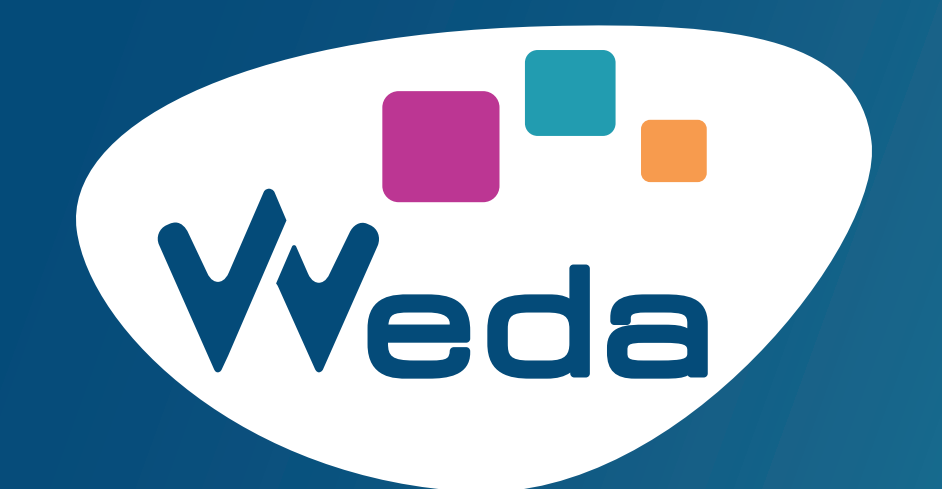

# **LOGICIEL MÉDICAL EN LIGNE**

# GUIDE D'UTILISATION **Spécial DNS**

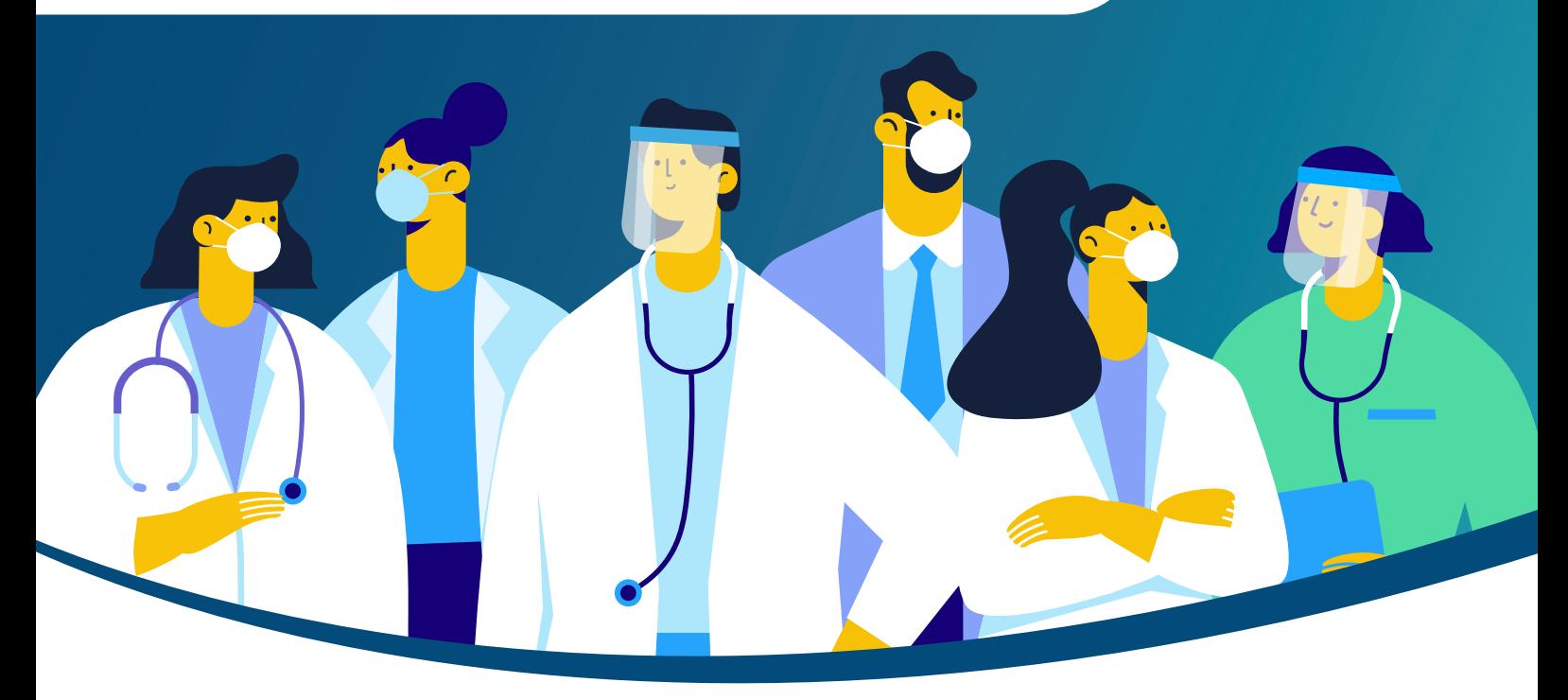

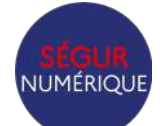

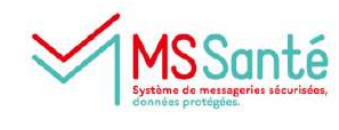

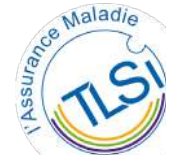

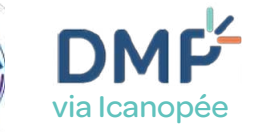

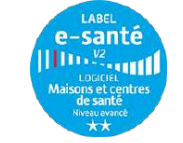

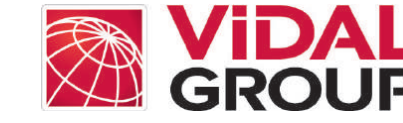

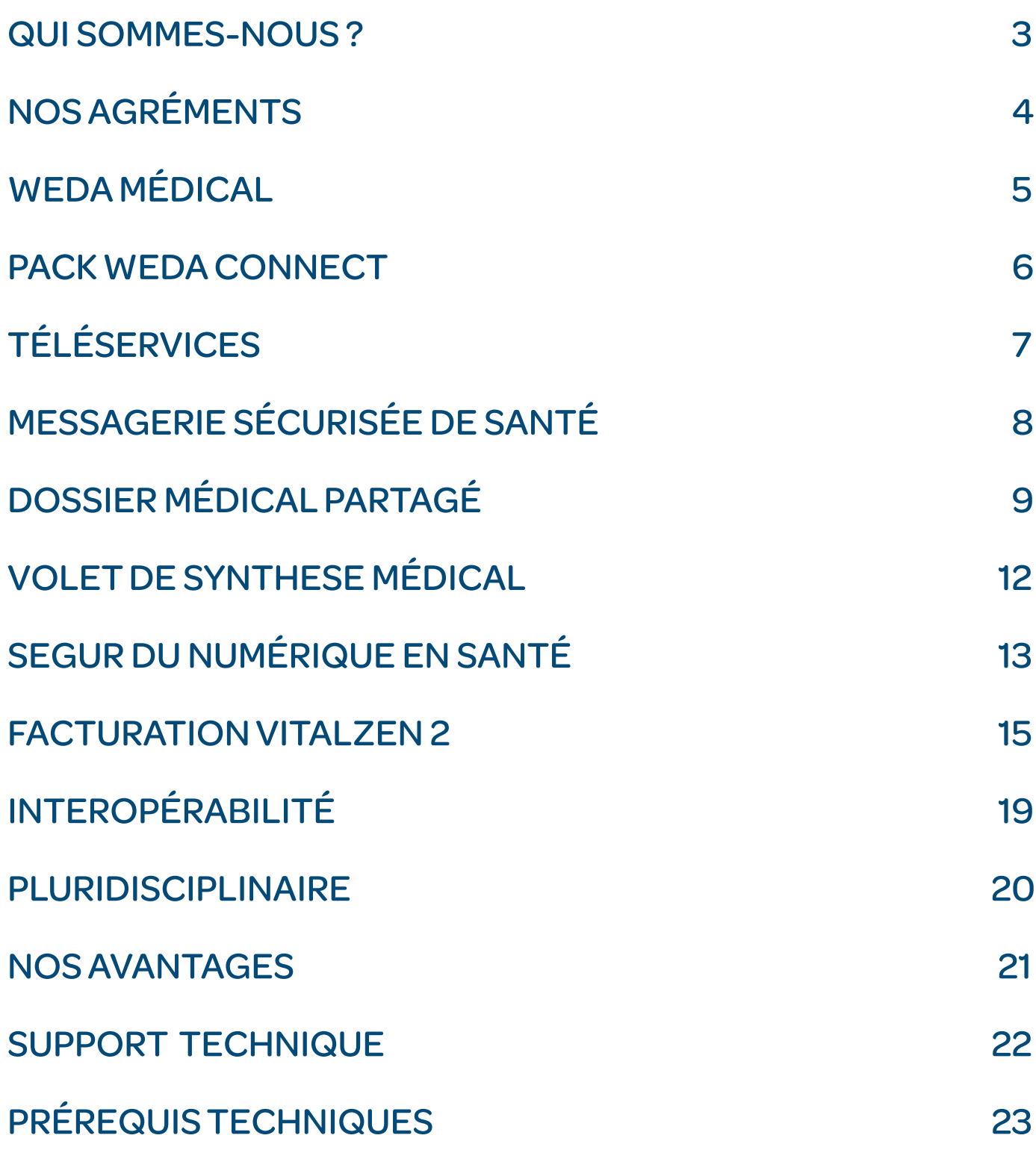

## **QUI SOMMES-NOUS ?**

*''Pionnier du Dossier Médical en ligne, WEDA offre une solution complète et intuitive, répondant aux besoins des Professionnels de Santé libéraux, exerçant individuellement, en cabinets de groupe, en cliniques ou en structures de santé pluridisciplinaires. ''*

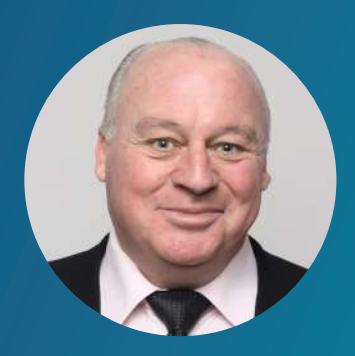

Fabrice Greenbaum Directeur Général

## **-PASSION, EXPERTISE, INNOVATION -**

Fondée en 2010 avec plus de 25 Professionnels de Santé, WEDA est autant une affaire de passion que de compétences. Son développement en mode SaaS en fait une solution moderne et évolutive. Fidèle à son identité «Vision et Connaissance» WEDA conçoit aujourd'hui les usages de la santé de demain.

En 2019, WEDA rejoint le groupe VIDAL et bénéficie d'une capacité accrue d'expertise pour proposer de nouveaux services et relever les défis à venir. L'activité du groupe VIDAL est entièrement consacrée à l'information sur les produits de santé, l'aide à la décision thérapeutique et la sécurisation des prescriptions.

Depuis sa création en 2011, WEDA fait confiance à son partenaire VIDAL, l'intelligence médicale au service du soin, pour assurer la mise à disposition des informations nécessaires à l'adaptation thérapeutique au sein de son logiciel. L'expertise de VIDAL dans le traitement de la connaissance médicale et de son intégration dans les outils, est mise à votre disposition à travers l'offre VIDAL Expert.

L'association du savoir-faire de VIDAL et des compétences techniques des équipes R&D de WEDA permettent de créer de nouvelles fonctionnalités innovantes qui sont directement intégrées dans le logiciel en ligne.

## **-WEDA EN QUELQUES CHIFFRES -**

**MÉDECINS CRÉATEURS**

**2010 CRÉATION DE WEDA**

**+60 TECHNICIENS EN FRANCE**

**UTILISATEURS ACTIFS 25 +20000**

# <span id="page-3-0"></span>**NOS AGRÉMENTS**

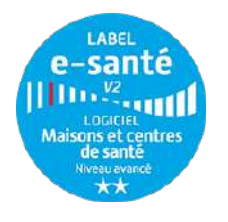

#### LABEL E-SANTÉ V2 NIVEAU AVANCÉ

Labellisé « e-Santé V2 » Logiciel Maisons et centres de santé en 2016, Weda obtient le **niveau Avancé**  en 2020.

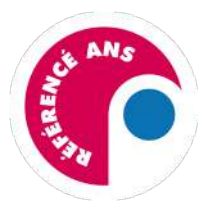

### SÉGUR DU NUMÉRIQUE EN SANTÉ

Depuis l'été 2022, Weda est référencé Ségur par l'ANS dans le but de participer à la modernisation du système de santé français.

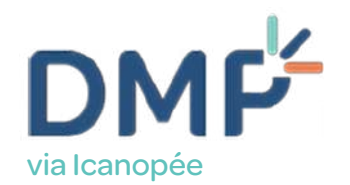

#### DMP COMPATIBLE VIA ICANOPÉE

Permet la consultation et l'alimentation d'un document ou du VSM structuré directement depuis Weda en 2 clics.

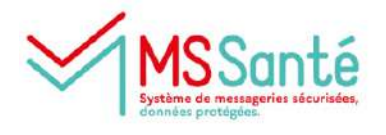

## MESSAGERIE SÉCURISÉE DE SANTÉ

Compatible avec les opérateurs Mailiz, Sisra et Medimail, retrouvez votre messagerie directement intégrée dans Weda.

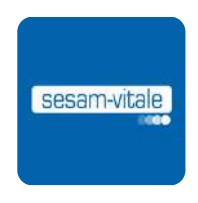

#### FACTURATION SESAM-VITALE

Weda permet la création de Feuilles de Soins Electroniques (FSE), Demandes de Remboursement (DRE) et la télétransmission de pièces justificatives (SCOR) via son module Vitalzen 2 by Comunica.

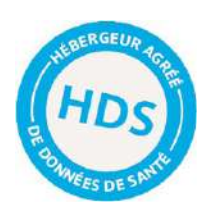

#### HÉBERGEUR CERTIFIÉ HDS

Pour un fonctionnement optimal et une sécurité sans faille, nous avons choisi d'héberger vos données chez Ozitem, hébergeur certifié HDS avec un taux de disponibilité des serveurs de 99,7%.

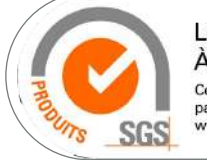

**LOGICIEL D'AIDE** À LA PRESCRIPTION Certification de produits industriels par essai de type www.fr.sgs.com

#### **V CERTIFICATION LAP**

Grâce à l'intégration de Vidal Expert, Weda est certifié Logiciel d'Aide à la Prescription (LAP) selon le référentiel de la Haute Autorité de Santé (HAS).

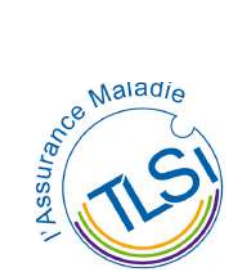

## **VINTÉGRATION TÉLÉSERVICES**

Directement intégrés au cœur des dossiers patients : ALDi, AATi, DMTi, IMTi et prochainement INSi et ePrescription.

# **WEDA MÉDICAL**

WEDA c'est un socle commun entièrement paramétrable, des fonctionnalités adaptées à chaque spécialité, un module de télétransmission SESAM-VITALE ainsi qu'un pack intégrant Téléservices, Messagerie Sécurisée de Santé et DMP (via le module Icanopée).

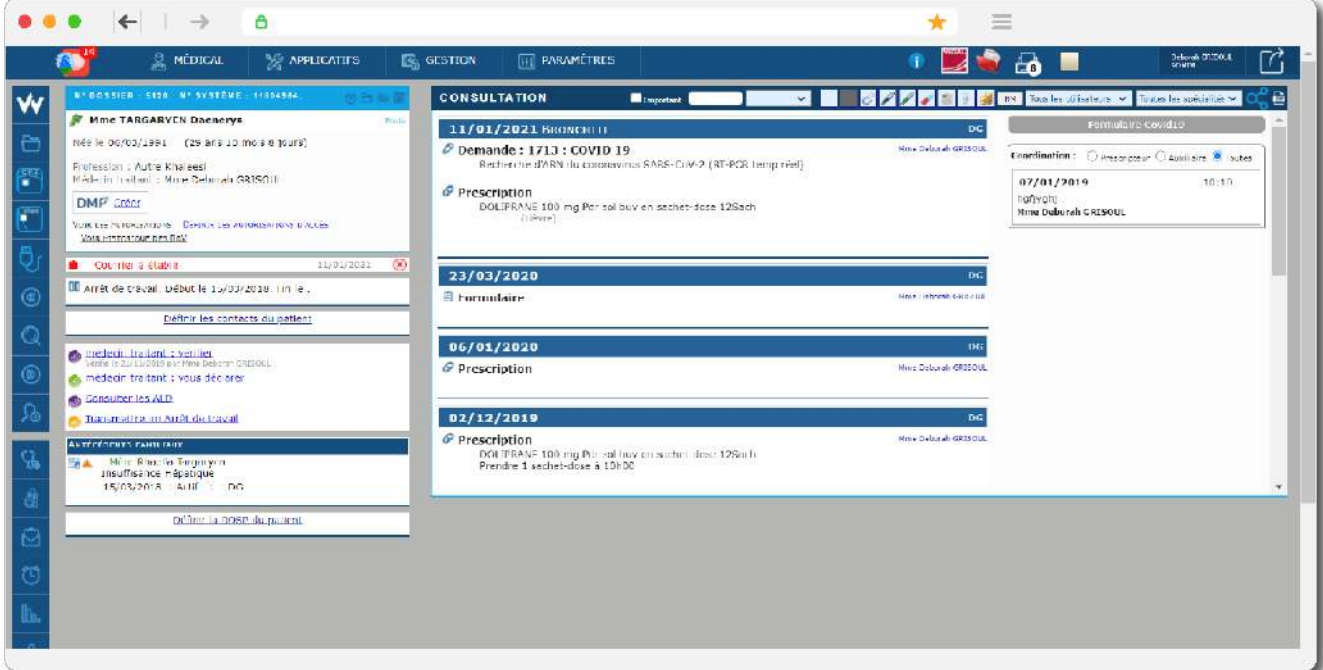

#### **CONSULTATION**

- Diagnostics
- Résultats d'examens HPRIM
- Questionnaires de suivi du Patient
- Formulaires, documents types

### **ÉLÉMENTS ADMINISTRATIFS**

- Renseignements du patient
- Gestion de la famille
- Antécédents, pathologies, allergies
- Traitements en cours
- Médecins correspondants

#### **FACTURATION VITALZEN 2**

- Agréée SESAM-VITALE
- Recettes et retours NOEMIE
- Télétransmission (ADRi, ACS, SCOR)
- Facturation des actes en série

#### **PRESCRIPTION**

- Certifiée selon le référentiel de la HAS
- Base médicamenteuse VIDAL Expert
- Mise à jour régulière des données
- Alertes en cas de risques
- Ordonnances, renouvellement

# **PACK WEDA CONNECT**

Le pack WEDA-CONNECT est un connecteur intégrant le DMP, la Messagerie de Santé Sécurisée ainsi que les Téléservices de l'Assurance Maladie directement dans WEDA.

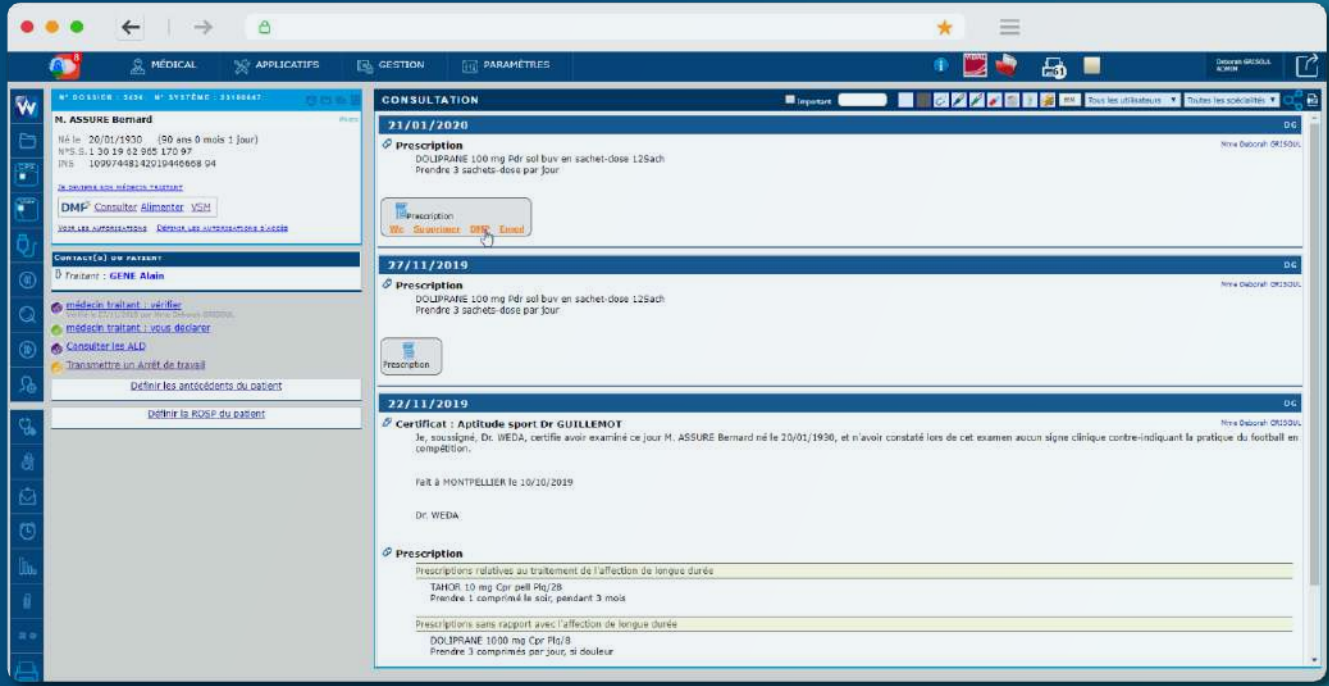

#### **TELESERVICES**

- Affection Longue Durée (ALDi)
- Avis d'Arrêt de Travail (AATi)
- Déclaration Médecin Traitant (DMTi)
- Information Médecin Traitant (IMTi)

#### **MESSAGERIE DE SANTÉ SÉCURISÉE**

WEDA est MSSanté compatible grâce à son module de messagerie «WEDA Echanges» et intègre 3 opérateurs : Mailiz, Sisra et Medimail.

#### **DOSSIER MÉDICAL PARTAGÉ**

Permet la création, la consultation et l'alimentation du Dossier Médical Partagé directement dans WEDA (via le module Icanopée).

#### **VOLET DE SYNTHÈSE MÉDICALE**

WEDA permet la génération d'un VSM au format CDA tel que défini dans le CI-SIS. Ce document structuré peut être partagé dans le DMP ou par MSS.

Pour souscrire, rendez-vous dans WEDA -> Rubrique Applicatifs -> Prélèvements WEDA -> Commandes CB. Paiement individuel par CB uniquement (sécurisé). Le PS peut ensuite imprimer la facture nominative et justificative (fournie automatiquement en PDF).

# **TÉLÉSERVICES**

Grâce à l'intégration des téléservices de l'Assurance Maladie au cœur des dossiers patient, toutes les tâches administratives sont allégées au bénéfice de l'activité médicale. Pour y accéder, il suffit d'être connecté depuis un ordinateur, avec une CPS et la Carte Vitale du patient.

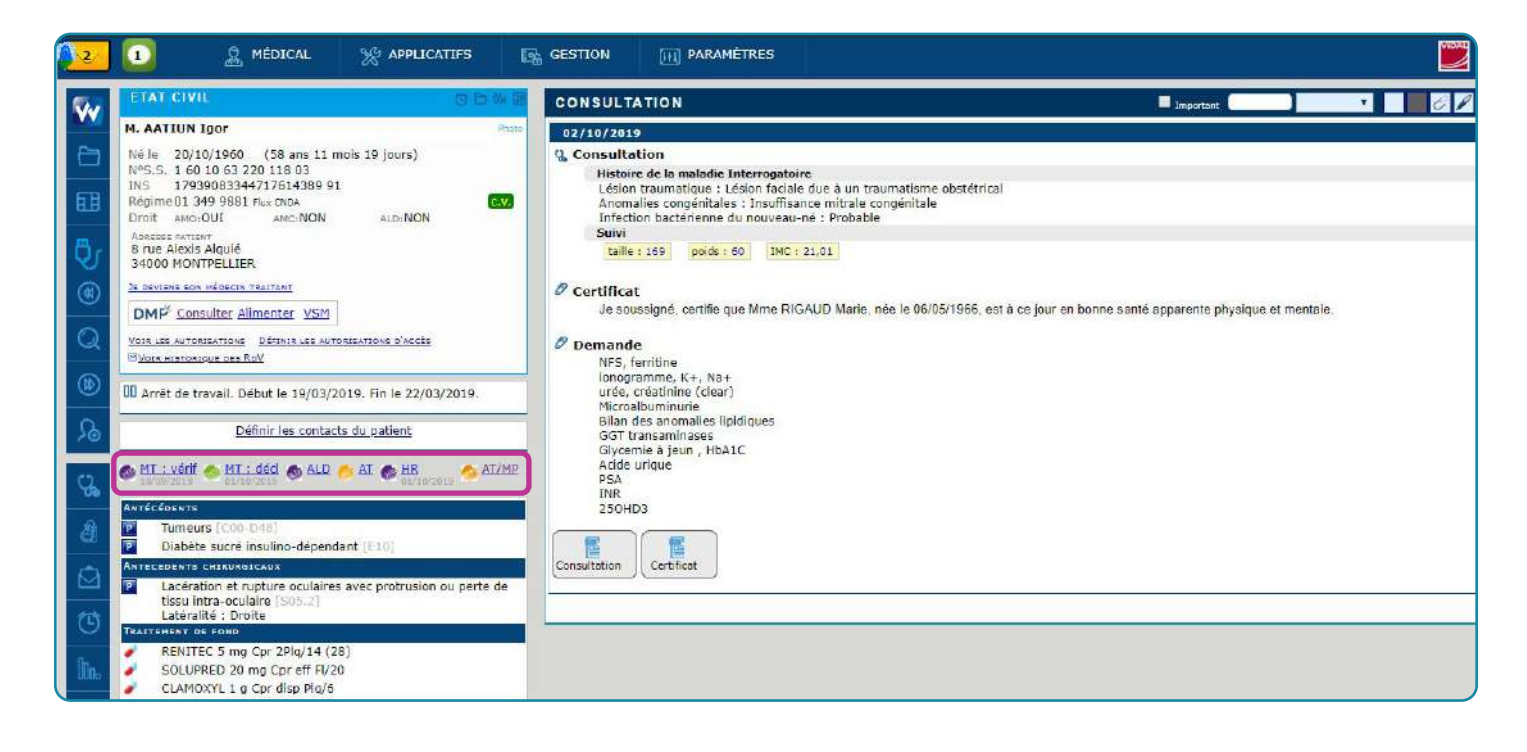

#### **IMTI**

Permet de consulter l'identité du médecin traitant et de créer un contact dans le carnet d'adresses du praticien pour faciliter les échanges.

#### **ALDI**

Permet de consulter les Affections Longue Durée du patient en cours, ou terminées depuis moins de 6 mois. Le praticien a aussi la possibilité d'importer en un clic les ALD avec leurs dates de fin dans le volet médical du Dossier Patient.

#### **DMTI**

Permet de se déclarer médecin traitant en seulement 3 clics.

WEDA est MSS anti-

#### **AATI**

Permet de déclarer un arrêt de travail depuis le Dossier Patient.

WEDA permet la génération d'un VSM de la génération de la génération de la génération de la génération de la g<br>VSM de la génération de la génération de la génération de la génération de la génération de la génération de l

#### **ADRI (VOIR PARTIE VITALZEN 2)**

Inclus dans VITALZEN 2 (facturation SESAM-Vitale), le téléservice Acquisition des DRoits intégrée permet aux professionnels de santé d'acquérir les informations concernant la situation médico-administrative d'un bénéficiaire de soins nécessaires à l'élaboration d'une facture.

# **MESSAGERIE SÉCURISÉE**

WEDA est MSSanté compatible grâce à son module de messagerie WEDA Echanges et intègre 3 opérateurs : Mailiz, Sisra et Medimail.

Un PS peut lier une adresse MSSanté hébergée chez l'un de ces 3 opérateurs dans WEDA afin de recevoir automatiquement ses messages dans WEDA Echanges. Il reste libre à tout moment du choix de son opérateur de messagerie.

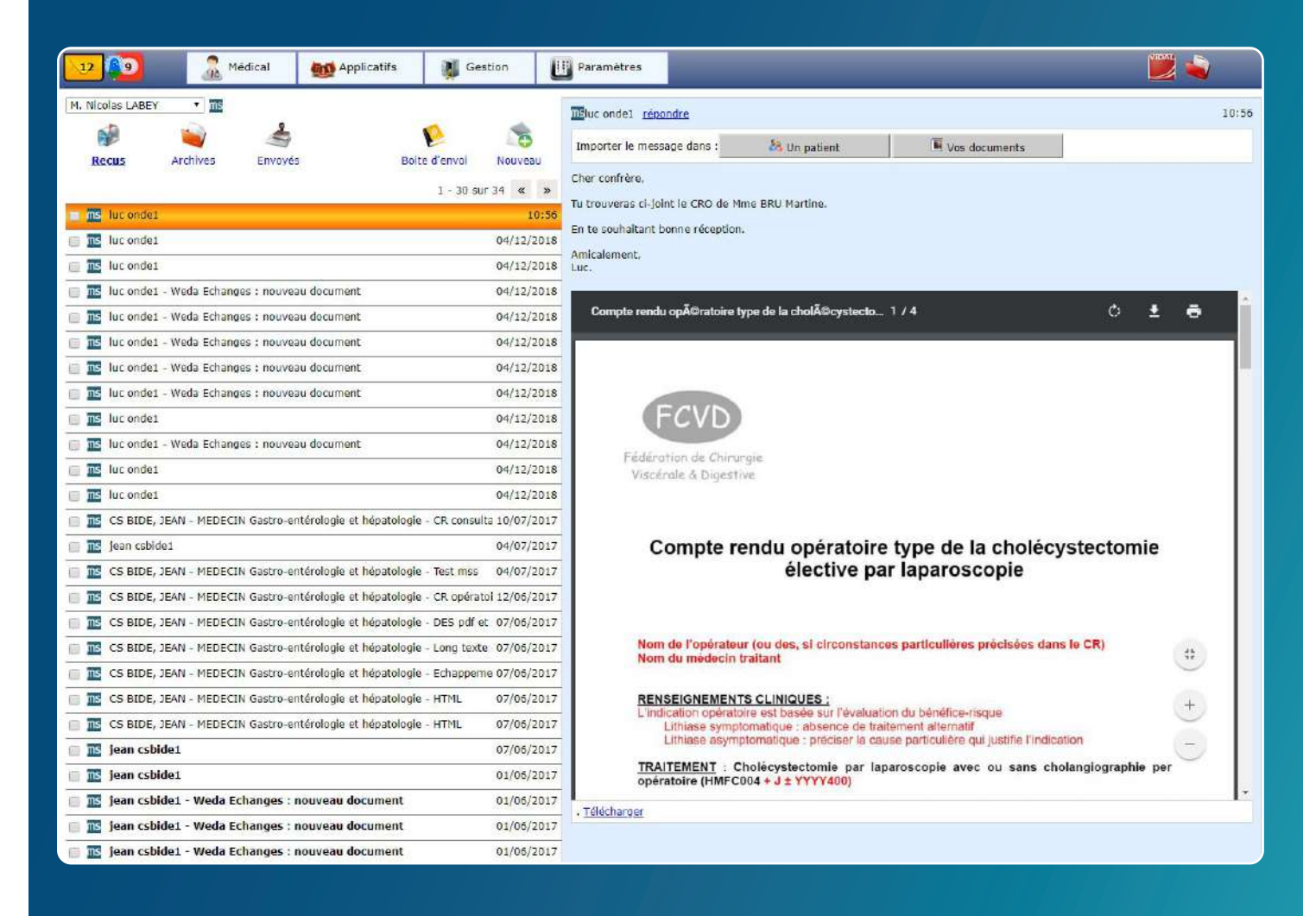

WEDA Echanges est capable d'analyser les pièces jointes transmises au format CDA (conteneurs de type IHE\_XDM.zip) afin d'automatiser le traitement des messages reçus : pré-sélection du Dossier Patient concerné à partir des informations contenues dans l'entête du CDA, traitement et analyse des résultats de biologie dans le module dédié.

Le partage d'un compte-rendu, d'un certificat ou de tout autre document médical à un correspondant disposant d'une adresse de Messagerie Sécurisée de Santé est possible en deux clics depuis le Dossier Patient WEDA.

# **DOSSIER MÉDICAL PARTAGÉ**

<span id="page-8-0"></span>Le Dossier Médical Partagé (DMP) permet aux Professionnels de Santé (PS) autorisés d'accéder aux informations utiles à la prise en charge du patient et de partager avec d'autres praticiens des informations médicales le concernant.

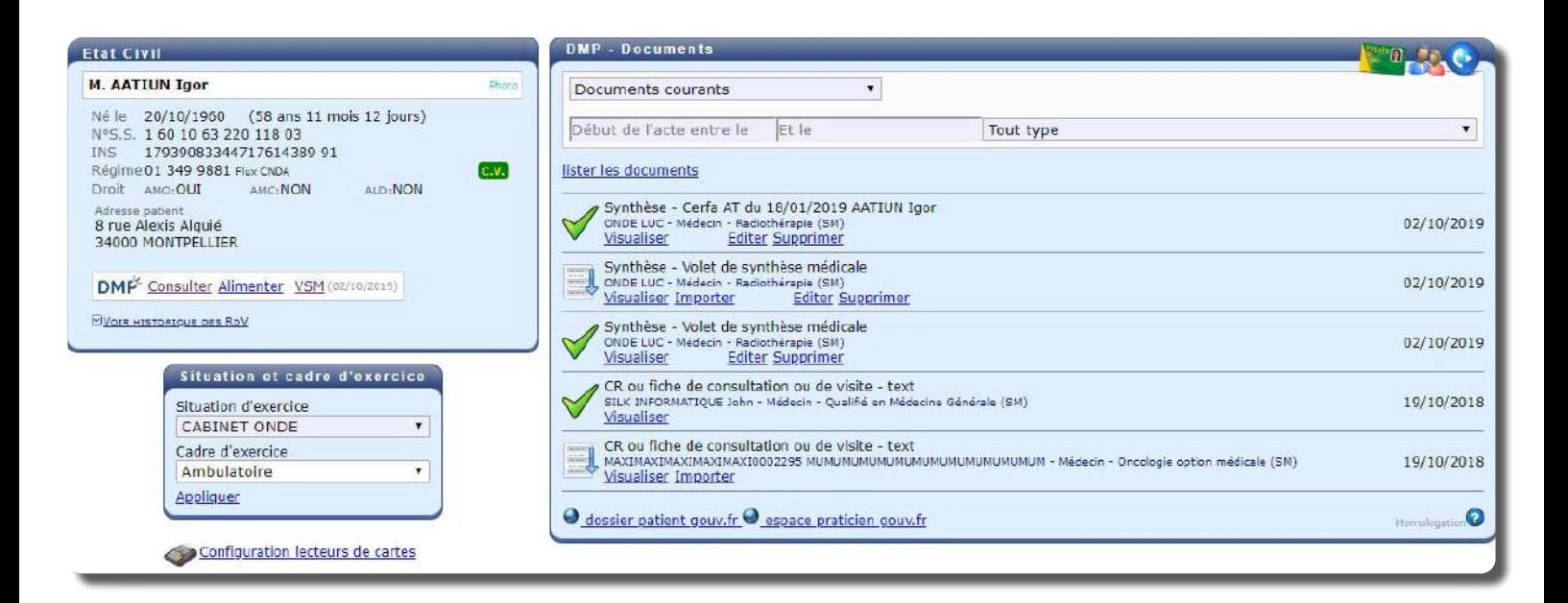

L'intégration du DMP dans WEDA permet :

- De créer un DMP (sous réserve de l'acceptation préalable du patient)
- D'alimenter le DMP sans double saisie
- De récupérer les documents présents dans le DMP

Pour commencer à utiliser le DMP dans WEDA, il faut :

- avoir souscrit au Pack WEDA-CONNECT
- disposer d'un lecteur de carte et d'une CPS
- disposer de la Carte Vitale du patient (pour la première utilisation seulement)

#### SI L'INS DU PATIENT N'EST PAS RENSEIGNÉ

Lorsque la Carte Vitale n'a jamais été liée au Dossier Patient, il est nécessaire de la lire. Si plusieurs personnes sont référencées sur celle-ci, il faut sélectionner celle en cours de traitement :

#### ACCÉDER ET CRÉER UN DMP DEPUIS WEDA

Dans le Dossier Patient, le logo DMP apparaît dans l'Etat Civil. À la lecture de la Carte Vitale, la demande d'accord de du patient s'affiche. Une fois validée, la création du DMP est effectuée. Le document expliquant au patient comment accéder à son DMP peut alors être imprimé.

#### ALIMENTER LE DMP

Il est possible d'ajouter n'importe quel document présent dans WEDA. Pour cela, il faut passer la souris sur le document en question puis cliquer sur DMP.

# **FAQ : LE DMP DANS WEDA**

#### Est-ce que le DMP dans WEDA est labellisé DMP-Compatible ?

Le pack « WEDA-CONNECT » permet de valider la DMP-Compatibilité grâce à l'intégration de l'API iCANOPEE transparente pour l'utilisateur.

#### Y a-t-il un prérequis pour accéder au DMP ?

Le pack WEDA-CONNECT est nécessaire. L'utilisation de la Carte Vitale du patient est obligatoire pour y accéder une première fois. La CPS doit être également utilisée à chaque accès du DMP.

#### Comment savoir si un DMP existe déjà ? Et s'il refuse son consentement ?

Dans WEDA, toutes les informations figurent dans le Dossier Patient (Pavé Etat Civil).

#### Comment faire pour consulter un DMP ?

Il suffit de cliquer sur «consulter» dans la rubrique DMP de l'Etat Civil.

À quoi servent les liens dossier.patient.gouv et espace.praticien.gouv ?

Ces liens permettent d'ouvrir l'application dmp.gouv.fr.

#### Pourquoi ai-je la phrase «Se désigner comme médecin traitant» ?

Le médecin traitant d'un DMP a des droits de gestion supplémentaires. Ce statut n'est pas lié au médecin traitant de l'assurance maladie.

#### Mon patient ne sait pas comment accéder à son DMP.

Il est possible de générer dans WEDA un document à remettre au patient, avec des explications sur la procédure de connexion, son identifiant et un mot de passe à usage unique.

#### Comment savoir si un document a déjà été ajouté dans le DMP ?

Si le bouton DMP du document en question est devenu vert, il devient impossible de le mettre à nouveau dans le DMP. Cette indication permet d'éviter les doublons.

#### Comment va être nommé mon document dans le DMP ?

Il reprend le titre du document dans WEDA et même sa zone commentaire. Modifiable au moment d'envoyer le document dans le DMP.

#### À quoi sert la fenêtre «situation et cadre d'exercice» ?

Elle permet de sélectionner la situation d'exercice pour la praticiens qui disposent de plusieurs situations.

#### Ai-je besoin de la Carte Vitale pour mettre un document de WEDA dans le DMP ?

Si l'utilisateur a déjà lié le DMP du patient et son dossier Weda, il n'aura plus besoin de la Carte Vitale de ce dernier. La CPS demeure toujours obligatoire.

#### Je souhaite importer un document du DMP dans WEDA :

Il va apparaitre dans la catégorie «consultation» de WEDA par défaut. Il sera ensuite possible de le déplacer par exemple dans «courrier» mais aussi de le renommer, etc.

#### Comment paramétrer le type de document que j'injecte dans le DMP ?

Le logiciel sélectionne par défaut le dernier type de document utilisé. Il reste cependant possible de sélectionner le type de son choix à chaque ajout.

# **VOLET DE SYNTHESE MÉDICAL**

WEDA permet la génération d'un volet de synthèse médicale au format CDA tel que défini dans le CI-SIS. Ce document structuré peut être partagé dans le DMP ou par MSS.

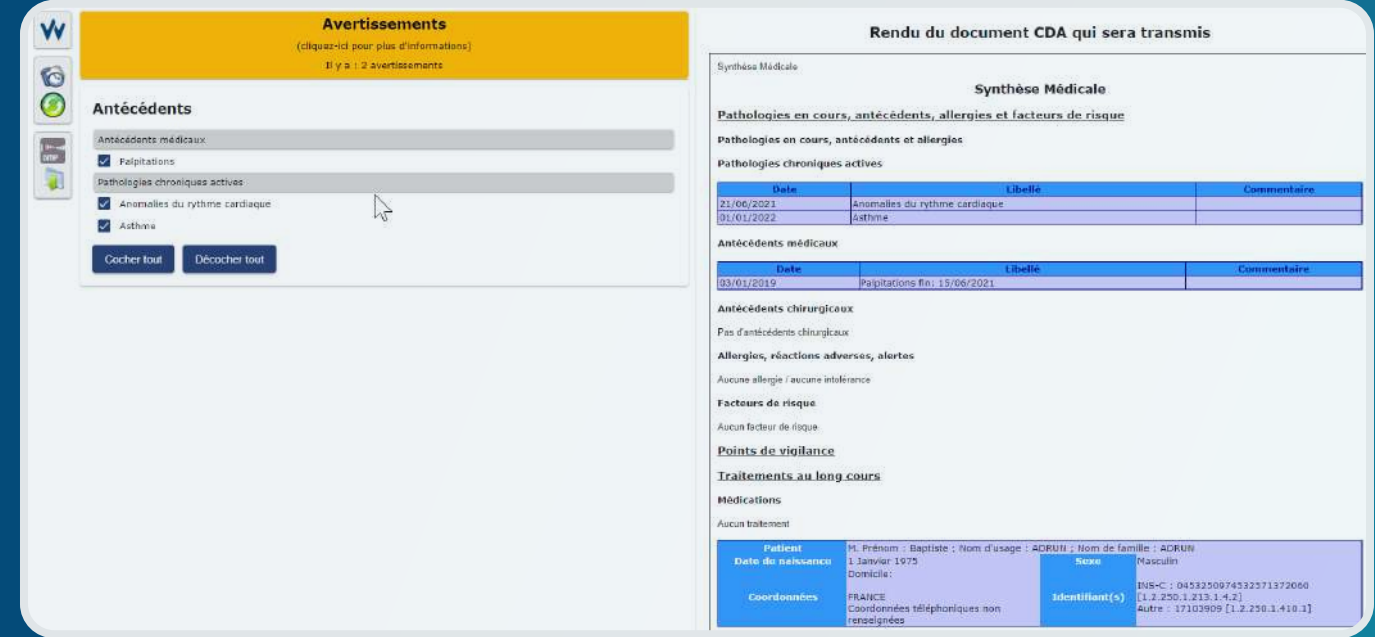

Dans le dossier patient, le bouton VSM se génère automatiquement. Une date apparaît à côté pour indiquer la dernière fois où ce dernier a été poussé.

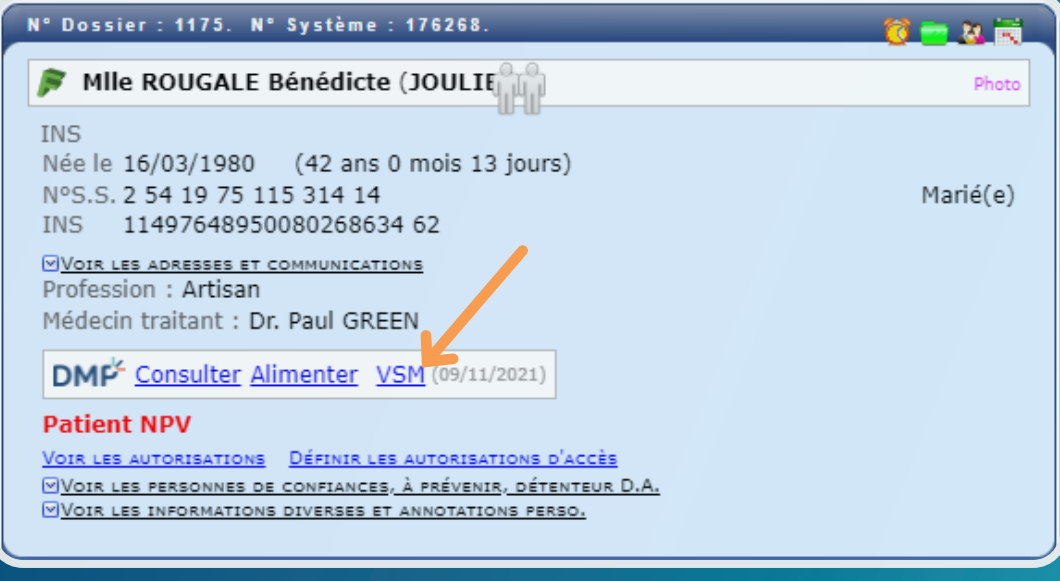

#### Qu'est ce que le Ségur du numérique en santé ? Quels sont les financements ?

Le Ségur du numérique en santé a pour objectif de rattraper le retard national sur le partage des données de santé, afin d'améliorer la santé des citoyens, votre quotidien de professionnel et l'efficience du système de santé. D'importants investissement sont ainsi réalisés par l'Etat afin d'accélérer ces partages via :

- Le DMP et le lancement de «Mon Espace Santé»
- La messagerie sécurisée de santé (MSSanté)
- La généralisation de l'Identité Nationale de Santé (INS)
- La généralisation du dispositif Pro Santé Connect (PSC) et l'App mobile e-CPS
- Le point sur les différents types de financements

En disposant d'un logiciel « Référencé Ségur » les médecins qui auront validé l'utilisation d'une telle solution pourront bénéficier dès 2022 de nouveaux financements « à l'usage » et auront la possibilité de sécuriser les 2 800€ du forfait structure. Comme indiqué par l'ANS et le Ministère des Solidarité et de la Santé, dès 2023 l'utilisation d'un logiciel référencé Ségur deviendra un prérequis conditionnant le versement de l'intégralité du forfait structure.

En tant que médecin traitant, des financements supplémentaires pourront venir encourager l'élaboration des volets de synthèse médicale (VSM) de votre patientèle suivant ces critères :

- 1 500€ si au moins 50 % de votre patientèle en ALD dispose d'un VSM dans son DMP
- 3 000€ si cette part atteint 90 %
- Les montants seront majorés de 20 % si au moins 1/3 de ces VSM sont générés au format structuré défini par la HAS et intégrés au cadre d'interopérabilité des SI de santé (CI-SIS)

#### WEDA est-il engagé dans le Ségur de la santé ?

Oui, WEDA est bien engagé dans le Ségur du numérique en santé.

En tant que pionniers des dossiers patients 100% en ligne destinés aux professionnels de santé libéraux, nous avons toujours eu à cœur de fournir à nos utilisateurs une solution adaptée aux évolutions du marché.

Depuis plus de 10 ans maintenant, WEDA s'est engagé dans tous les grands programmes institutionnels visant à améliorer la qualité des outils et favoriser une meilleure coordination entre les acteurs de la e-santé. Nos labels, accréditations et certifications en témoignent : LAP, DMP et MSSanté compatibles, E-santé V2, HDS, etc.

Aujourd'hui, nous sommes ravis de vous informer que nous sommes pleinement investis dans le plan du Ségur du numérique en santé. Nos équipes travaillent sur des développements de fonctionnalités qui vous permettront de pouvoir bénéficier d'un logiciel de gestion de cabinet WEDA « référencé Ségur », dans les délais annoncés par l'Agence du Numérique en Santé.

## **FAQ : SEGUR**

Quels sont les développements prévisionnels des fonctionnalités liées au Ségur de la santé chez WEDA ?

Toutes les fonctionnalités sont déjà développées dans WEDA, en attente du référencement SEGUR prévu en juin 2022 :

- CR non structuré
- CR Biologie
- Lettre de liaison
- **MSSanté**
- VSM
- INSi
- apCV (Addendum 8)
- DMP V2
- ePrescription
- Pro-Sante Connect
- CR Imagerie
- Identitovigilance
- Tableaux de bord

#### Quelles sont les étapes pour obtenir le logiciel «Référencé Ségur» ? Que doit faire le praticien ?

WEDA s'est effectivement engagé à être «Référencé Ségur», les développements sont terminés et le référencement devrait arriver en 2022.

Les praticiens recevront le bon de commande le 18 Mai maximum qu'ils devront nous renvoyer signé avant le 15 juillet 2022.

# **FACTURATION VITALZEN 2**

#### QU'EST-CE QUE VITALZEN 2 ?

Avec VITALZEN 2 (module de facturation agréé CNDA conformément au Cahier des Charges SESAM-Vitale 1.40.14 addendum 8), la gestion des FSE est totalement intégrée à WEDA. De la fiabilisation des droits du patient avec ADRi, à l'intégration directe de pièces jointes SCOR, tout a été pensé pour faire gagner du temps dans la réalisation des FSE.

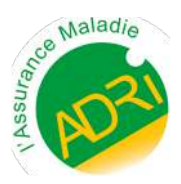

L'ADRi est un téléservice intégré à VITALZEN 2 qui permet de récupérer les informations sur les droits des patients auprès de l'Assurance Maladie, même si le patient n'a pas sa Carte Vitale ou même si elle n'est pas mise à jour.

•Récupération des droits des bénéficiaires de soins sans saisie supplémentaire •Fiabilisation de la facturation SESAM-Vitale, même en l'absence de Carte Vitale •Gain de temps grâce à la réduction des rejets

L'ADRi permet de facturer avec les données de droits du patient, en accédant directement aux bases de données de l'Assurance Maladie.

3 modes d'utilisation sont paramétrables :

•Systématique : déclenchement automatique à chaque feuille de soins (zéro clic) •Automatique : déclenchement en cas d'absence de Carte Vitale ou de droits au remboursement fermés dans le Carte Vitale (zéro clic)

•Manuel : déclenchement au cas par cas (1 clic) à l'initiative du PS. Les informations retournées par ADRi sont exploitées automatiquement par le logiciel métier pour constituer la FSE.

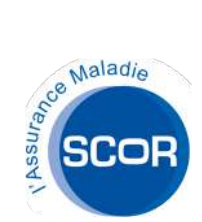

L'agrément SCOR 2.12 permet de numériser les pièces justificatives et de les transmettre directement à la caisse de rattachement du patient à la fin du processus de facturation.

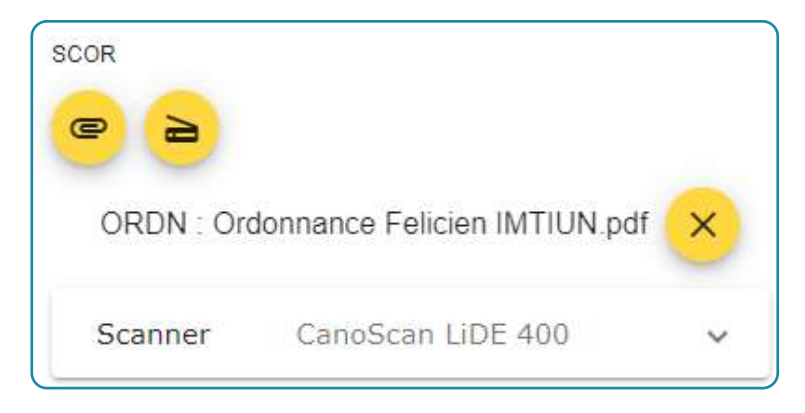

Les documents sont automatiquement convertis en PDF/A (niveaux de gris).

Le fichier peut être importé depuis le poste local ou être scanné directement (scanner TWAIN).

#### COMMENT FAIRE UNE ESE DANS WEDA (VIA VITALZEN 2)?

Dans un premier temps, il faut se rendre dans l'onglet FSE du menu W L'écran de création de FSE apparaît :

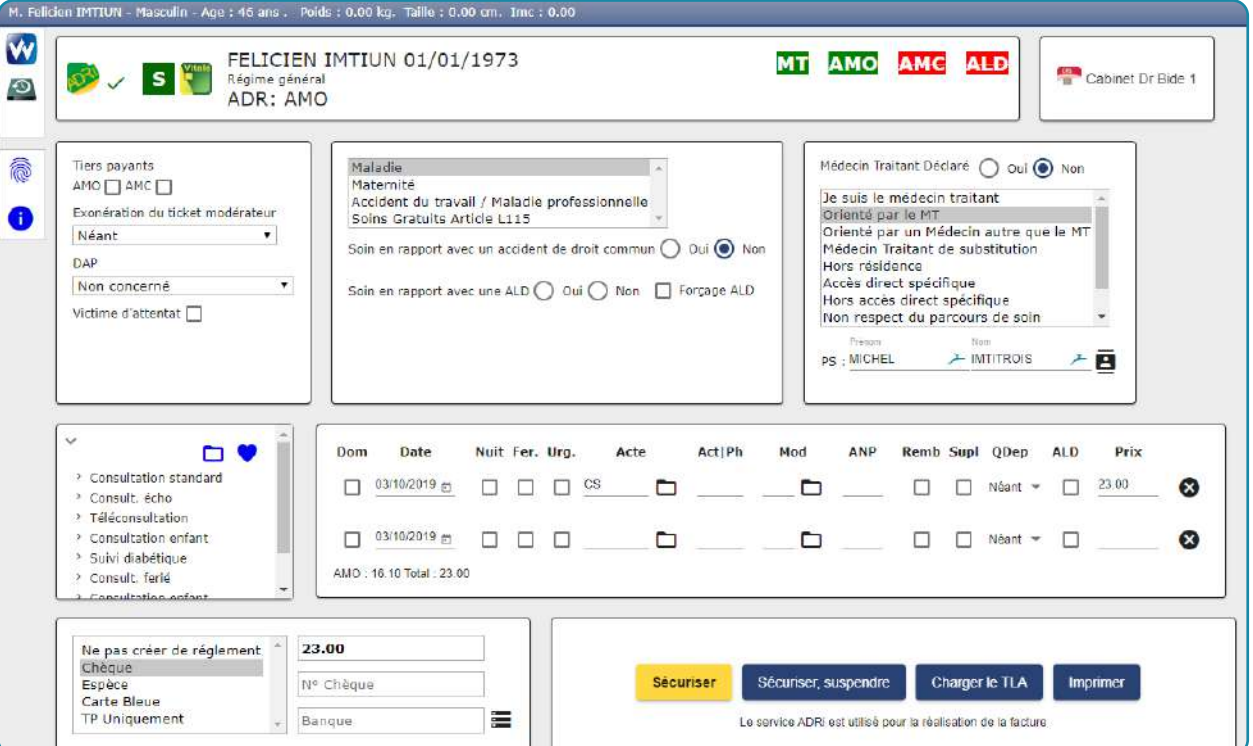

1. Sélectionner le cadre de remboursement :

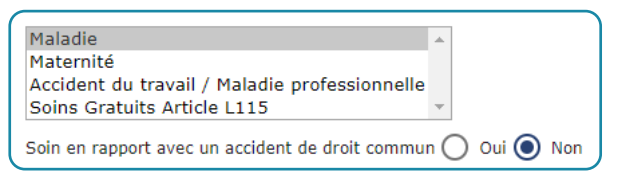

2. Sélectionner le parcours de soin :

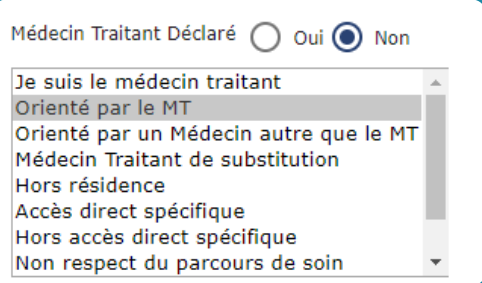

Pour le parcours «Orienté par le MT», il est nécessaire de renseigner un nom et un prénom (automatique si les informations sont déjà dans le Dossier Patient).

3. Le Tiers Payant :

Le PS doit indiquer s'il désire faire la FSE en tiers-payant en cochant la ou les cases nécessaires :

• Le TP AMO est le Tiers Payant sur la partie en Assurance Maladie Obligatoire.

• Le TP AMC est le Tiers Payant sur la partie en Complémentaire : la mutuelle.

# **FACTURATION VITALZEN 2**

4. Indiquer les actes réalisés :

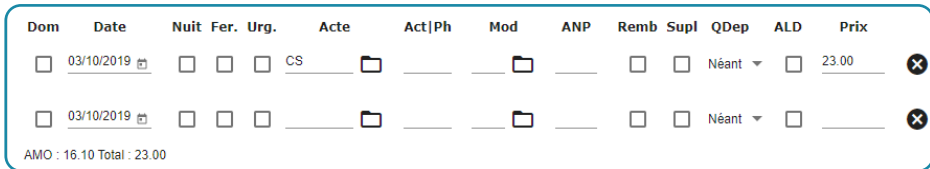

Taper simplement l'acte (G, SF7...)

Pour faire plusieurs actes, il faut indiquer le premier acte puis valider. Une nouvelle ligne apparaîtra pour permettre de saisir un nouvel acte.

5. Choisir un mode de règlement :

- Chèque
- Espèces
- Carte bleue
- TP Uniquement

ou choisir « Ne pas créer de Règlement », qui ne fera pas apparaître de recette dans le Dossier Patient. Une recette apparaîtra tout de même dans le brouillard des recettes.

Le logiciel calculera automatiquement le montant restant à la charge du patient selon que la facture sera en tiers-payant total ou partiel.

6. Valider la Feuille de Soins :

Cet ensemble de boutons n'apparaîtra que lorsque le PS aura indiqué suffisamment d'informations pour que la feuille de soins soit valide.

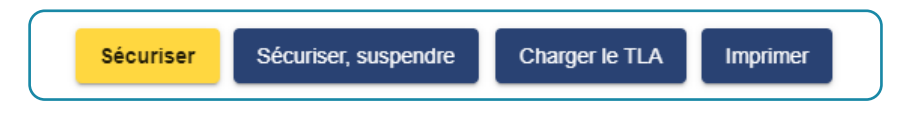

• Sécuriser : terminer la FSE. Elle sera envoyée lors de la prochaine télétransmission.

• Sécuriser et suspendre : permet de terminer la FSE, mais indique qu'il ne faut pas qu'elle soit télétransmise. Ceci met la feuille de soin « en attente ».

• Charger le TLA : Le PS peut créer des FSE avant de partir en visite, et les rentrer dans son terminal FSE mobile pour pouvoir les valider une fois chez le patient avec sa Carte Vitale. Attention cette option n'est pas disponible pour les médecins (le médecin peut faire une FSE dans un lecteur et la décharger, mais il ne peut pas charger de FSE dans un lecteur depuis un ordinateur).

• Imprimer : Imprimer les informations de la FSE sur une feuille de soins papier. Les cases à cocher de l'ALD et du Tiers Payant ne sont pour l'instant pas renseignées. Elles le seront par la suite dans une prochaine évolution de VITALZEN 2.

Une fois la FSE validée, le PS retournera automatiquement sur le Dossier Patient.

#### COMMENT GÉRER LE MODE DÉGRADÉ DANS VITALZEN 2 ?

Dans un premier temps, il faut :

• avoir lu la CPS

• aller dans le dossier du patient, puis se rendre dans l'onglet FSE du menu W

#### SI UNE FSE POUR CE PATIENT A DÉJÀ ÉTÉ FAITE

Dans la zone «Empreintes Cartes Vitale», le nom du patient apparaît : Cliquer sur dégradé.

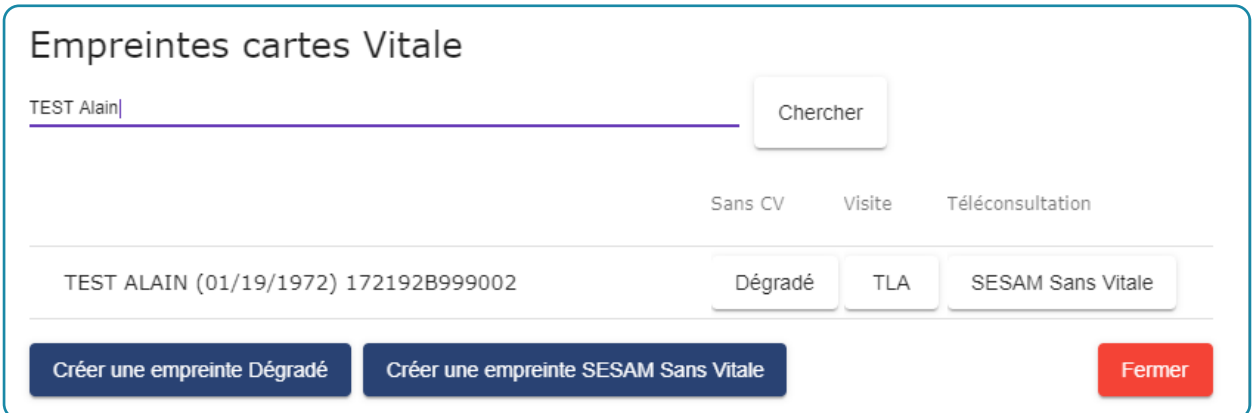

#### SI UNE FSE POUR CE PATIENT N'A JAMAIS ÉTÉ FAITE

Dans ce cas il est obligatoire d'avoir une attestation de Carte Vitale.

Le PS devra cliquer sur les mots Carte Vitale en haut de l'écran : Cela va ouvrir une fenêtre que à compléter avec les informations de l'attestation de Carte Vitale du patient. Les droits peuvent ensuite être actualisés par interrogation ADRi.

La FSE peut alors se faire normalement.

Enfin, ne pas oublier d'envoyer les pièces justificatives !

#### COMMENT FACTURER UN ACTE DE TÉLÉCONSULTATION ?

Une fois votre téléconsultation terminée, il faut se rendre dans le module de facturation en cliquant sur l'onglet FSE du menu W

Charger l'empreinte en mode SESAM sans Vitale, et remplir les informations du deuxième professionnel de santé impliqué dans la téléconsultation, le cas échéant. L'acte de téléconsultation peut désormais être côté.

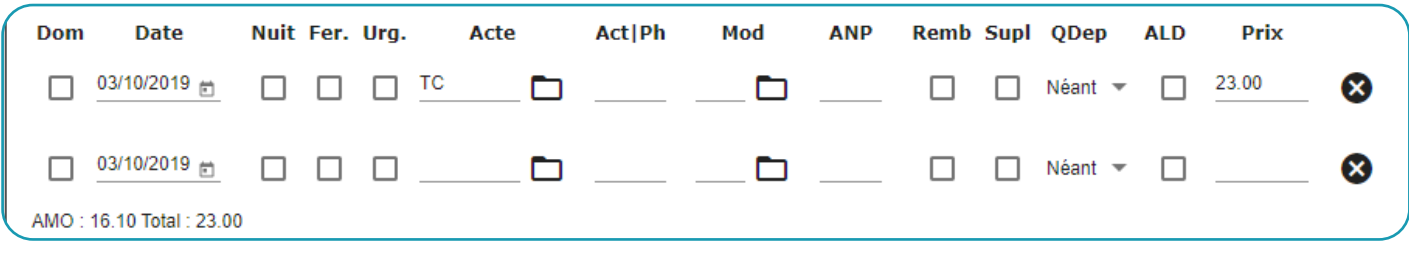

# **UNE SOLUTION ÉVOLUTIVE**

WEDA est facilement interopérable et s'associe déjà avec de nombreuses solutions. L'interopérabilité permet entre autres d'éviter les doubles saisies et de gagner du temps dans votre parcours de soin.

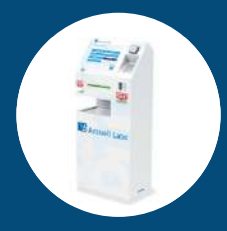

## BORNES D'ACCUEIL PATIENTS

Module de synchronisation entre les informations de rendez-vous de l'agenda WEDA et les bornes d'accueil Axe e-santé et Wiis.

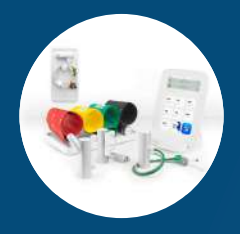

#### DIAGNOSTICS DES SOINS PRIMAIRES

L'intégration du système MESI mTABLET permet d'afficher les rapports de mesures d'IPS et de pression d'orteils dans WEDA.

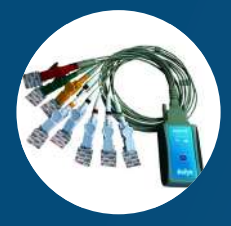

### ECG ET SPIROMETRES CONNECTÉS

Intégration des résultats de l'ECG Schiller, du Spiromètre et de l'ECG bluetooth Eolys dans le Dossier Patient.

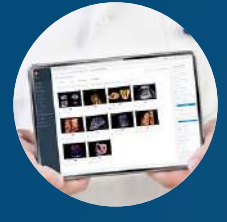

#### ECHOGRAPHES & CR

Intégration des comptes-rendus échographiques Monecho directement dans WEDA.

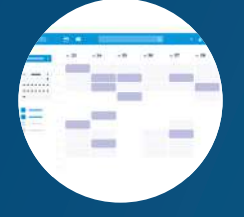

## PRISE DE RENDEZ-VOUS EN LIGNE

Intégration de notre solution de prise de rendez-vous ou de Doctolib dans l'agenda WEDA.

![](_page_18_Picture_17.jpeg)

### PRESCRIPTION SÉCURISÉE

Base médicamenteuse VIDAL Expert intégrée dans le module de prescription.

![](_page_18_Picture_20.jpeg)

## TÉLÉ-EXPERTISE

Intégration d'Omnidoc permettant d'échanger des avis médicaux simplement entre praticiens.

# **PLURIDISCIPLINAIRE**

Quelle que soit votre spécialité ou le type de structure dans lequel vous exercez, WEDA vous accompagne dans la prise en charge de vos patients et vous aide à optimiser votre gestion. Profitez de nombreuses spécificités adaptées à votre pratique !

## **MÉDECINS GÉNÉRALISTES**

- DMP, TLSi, MSSanté
- Formulaires types
- **Scanners FUJITSU / TWAIN**
- Formulaires / documents types

![](_page_19_Picture_7.jpeg)

![](_page_19_Picture_8.jpeg)

## **MÉDECINS SPÉCIALISTES**

- ECG & Spiromètre Eolys
- ECG Schiller
- Scanners FUJITSU / TWAIN
- Intégration MonEcho

### **SAGES-FEMMES**

- Calendrier de grossesse
- Items de suivi
- Intégration MonEcho
- DMP & MSSanté

![](_page_19_Picture_19.jpeg)

![](_page_19_Picture_20.jpeg)

## **PARAMÉDICAUX**

- Formulaires / documents types
- Diagramme de soins infirmiers
- Module de planches
- Demandes d'accord préalable préremplies

## **LES WED'AVANTAGES**

#### **LOGICIEL EN LIGNE**

Disposer d'un logiciel en ligne c'est la garantie de conserver ses données en toute sécurité. Fini les mises à jour manuelles sur disque dur, adieu la perte définitive de vos dossiers, tout est soigneusement stocké en ligne et nous effectuons les mises à jour pendant votre sommeil.

![](_page_20_Picture_3.jpeg)

![](_page_20_Picture_4.jpeg)

### **VERSION MOBILE**

WEDA Mobile est une version adaptée aux smartphones et tablettes. Partout en France, vous pouvez accéder à vos Dossiers Patients, ajouter des consultations, des valeurs de suivi, des photos ou encore des rendez-vous et les synchroniser instantanément grâce à une connexion internet.

#### **VOS DONNEES SECURISEES**

Pour un fonctionnement optimal et une sécurité sans faille, nous avons choisi d'héberger vos données chez Ozitem, hébergeur français certifié HDS par le Ministère des Solidarités et de la Santé.

![](_page_20_Picture_9.jpeg)

![](_page_20_Picture_10.jpeg)

## **REMPLAÇANTS & INTERNES INCLUS**

Avec WEDA, vos comptes remplaçants et internes sont gratuits ! Ouvrez leurs facilement des comptes et gérez leurs droits d'accès. Grâce à nos nombreux tutoriels en ligne, ceux-ci sont entièrement autonomes dès leur premier jour.

# **L'ASSISTANCE SUR MESURE**

WEDA met à la disposition de ses clients plusieurs moyens d'accéder à une assistance :

- Prise en charge via un Expert dédié
- Prise en charge via le support technique
- Assistance en ligne
- *Forum communautaire (courant 2022)*

#### PRISE EN CHARGE VIA UN EXPERT DÉDIÉ

Afin d'apporter une assistance en ligne au plus près de ses clients, WEDA a choisi de travailler avec des techniciens dits « Experts » répartis sur toute la France. Lors de la signature de son contrat, chaque client se voit attribuer un Expert selon son lieu d'exercice. Chaque Expert dispose de ses propres moyens de contact. Ceux-ci sont mis à disposition sur la page d'accueil du logiciel WEDA.

#### PRISE EN CHARGE VIA LE SUPPORT TECHNIQUE

Le support technique basé à Montpellier est un support dit de « niveau 2 ». Il intervient dans le cas où le problème ne pourrait pas être résolu par l'Expert ou si celui-ci n'est pas joignable.

#### ASSISTANCE EN LIGNE

Afin d'offrir à ses clients une assistance disponible 24H sur 24H, WEDA a mis en place un centre d'aide en ligne sous forme de FAQ. Sont mis à disposition des questions / réponses types, des tutoriels vidéo, un tchat instantané.

Le centre d'aide est accessible à l'adresse : [assistance-weda.zendesk.com](https://assistance-weda.zendesk.com/)

# **PRÉREQUIS TECHNIQUES**

Pour une utilisation optimale de WEDA, il appartient à chaque utilisateur de s'assurer qu'il dispose des prérequis techniques nécessaires.

![](_page_22_Picture_248.jpeg)

![](_page_23_Picture_0.jpeg)

# **VOTRE LOGICIEL MÉDICAL EN LIGNE**

![](_page_23_Picture_2.jpeg)

**+ d'infos : www.weda.fr / contact@weda.fr**

![](_page_23_Picture_5.jpeg)